## Instruction for CADLIVE Simulator **Example:** *TCA cycle* **S-System Analysis**

## **NOTICE**

If there is anything wrong with calculation and you want to kill your job, access the site of http://kurata01.bse.kyutech.ac.jp/TEST/Life/kill, and push the kill simulator button.

## **Instruction**

This demonstrates how to convert GMA into S-system, and how to analyze the sensitivities and stabilities of S-system at the steady state.

- 1. Input GMA
- 2. Solve the GMA at the steady state. GMA is solved by algebraic equations.
- 3. Based on the steady state value, GAM is converted into S-system.
- 4. Solve the sensitivities and stability of the S-system.

Open http://kurata01.bse.kyutech.ac.jp/TEST/Life/index.html on a PC browser to display the screen (Fig. 1). Input the user name, subsequently his/her password to start up simulation.

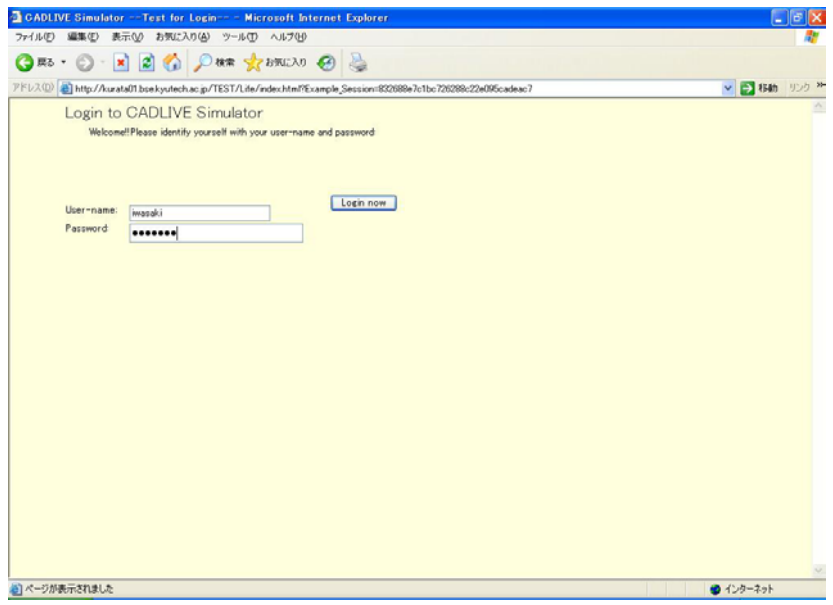

Fig. 1 Login screen

To input the TCA cycle mathematical model from the database, click the Math model data button. When Fig 2 appears, select "Demo: TCA cycle S-system".

| CADLIVE Simulator - Microsoft Internet Explorer                                                                  |                                                                                                    |               |                                                          | $-10$             |  |  |
|----------------------------------------------------------------------------------------------------|----------------------------------------------------------------------------------------------------|---------------|----------------------------------------------------------|-------------------|--|--|
| ファイル(F)                                                                                                    | 編集(6) 表示(y) お気に入り(A) ツール(I) ヘルプ(H)                                                                                                    |               |                                                          |                   |  |  |
| <b>日雨 · 日</b>                                                                                                    | ·× 2 ☆ Pt 大阪20 → 8 → B → T 付催のる                                                                                                    |               |                                                          |                   |  |  |
| アドレス(D) a http://kurata01.bsekyutech.ac.jp/TEST/Life/index.html?Example.Session=05043bb38a875fc6318e3d3d82826ca1 | ▼ 予 移動 リンク ×                                                                                                    |               |                                                          |                   |  |  |
| <b>CADLIVE</b><br><b>Simulator</b><br>user : reviewer                                                            | Start from database<br>Start from scratch<br><b>Simulator</b><br>Math model data<br>Direct input<br>Select Data to Simulate<br>Click a title which you want to Simulate. |               | Start from local PC file<br>Regulator-reaction equations |                   |  |  |
| Simulator                                                                                                    | Title                                                                                                    | <b>Author</b> | <b>Time Stamp</b>                                        |                   |  |  |
|                                                                                                    | Demo: TCA cycle S-system                                                                                                    |               | reviewer 2004-12-27 11:37:09+08                          |                   |  |  |
| Database<br>maintenance                                                                                          | Demo: Nitrogen Assimilation System Dynamics                                                                                                    |               | reviewer 2004-12-07 12:43:03+08                          |                   |  |  |
|                                                                                                    | Demo: Heat shock reponse steady state analysis                                                                                                    |               | reviewer 2004-12-07 12:19:27+08                          |                   |  |  |
| File interface                                                                                                   | DemoHeat shock response dynamics                                                                                                    |               | reviewer 2004-12-07 12:18:19+08                          |                   |  |  |
|                                                                                                    | Demo: Circadian Clock for reviewers                                                                                                    |               | reviewer 2004-12-07 12:13:38+08                          |                   |  |  |
|                                                                                                    | Heat Shock Response No.16 fig1                                                                                                    | mitsu         | 2004-11-28 175835+08                                     |                   |  |  |
|                                                                                                    | Heat Shock Response No.16(NON D)                                                                                                    | mitsu         | 2004-11-25 21:37:06+08                                   |                   |  |  |
|                                                                                                    | Heat shock response NO.16 fig1.2                                                                                                    | mitsu         | 2004-11-24 22:37:58+08                                   |                   |  |  |
|                                                                                                    | Heat shock response NO.16 fig1.1                                                                                                    | mitsu         | 2004-11-19 19:49:28+08                                   |                   |  |  |
|                                                                                                    | Heat shock responseNO.16 fig1                                                                                                    | mitsu         | 2004-11-19 08:59:16+08                                   |                   |  |  |
|                                                                                                    | SEO-DEG strategy model                                                                                                    | mitsu         | 2004-11-16 15:22:02+08                                   |                   |  |  |
|                                                                                                    | Demo: Heat shock response steady-state analysis                                                                                                    |               | reviewer 2004-11-12 19:25:28+08                          |                   |  |  |
|                                                                                                    | Demo: Heat shock response dynamics                                                                                                    |               | reviewer 2004-11-12 19:23:59+08                          |                   |  |  |
|                                                                                                    | CMA TO SSYSTEM02                                                                                                    | mitsu         | 2004-11-05 1837:14+08                                    |                   |  |  |
|                                                                                                    | Demo: Sensitivity analysis for the ammonia assimilation system reviewer 2004-11-05 15:10:33+08                                                                           |               |                                                          |                   |  |  |
|                                                                                                    | Demo: Ammonia Assimilation for Reviewers                                                                                                    |               | reviewer 2004-11-05 15:08:47+08                          |                   |  |  |
| User Admin                                                                                                    | $\overline{a}$<br>$\overline{1}$                                                                                                    |               | AAAA AA AF AF ABAALAA                                    |                   |  |  |
| としページが表示されました<br>● インターネット                                                                                       |                                                                                                    |               |                                                          |                   |  |  |
| $74 - 6$                                                                                                    | <b>Co</b> 2 Wednes Frain - <b>Mt Review Result - M. <b>73</b> Advise Acceleri</b>                                                                                        |               | <b>B</b> CADINE Simulat <b>CALL ARE ARE CALL CASE OF</b> | <b>西瓜属态</b> 10.46 |  |  |

Fig. 2 Selecting the TCA cycle model.

In the following screen (Fig. 3), click "Go to Select Analysis Type".

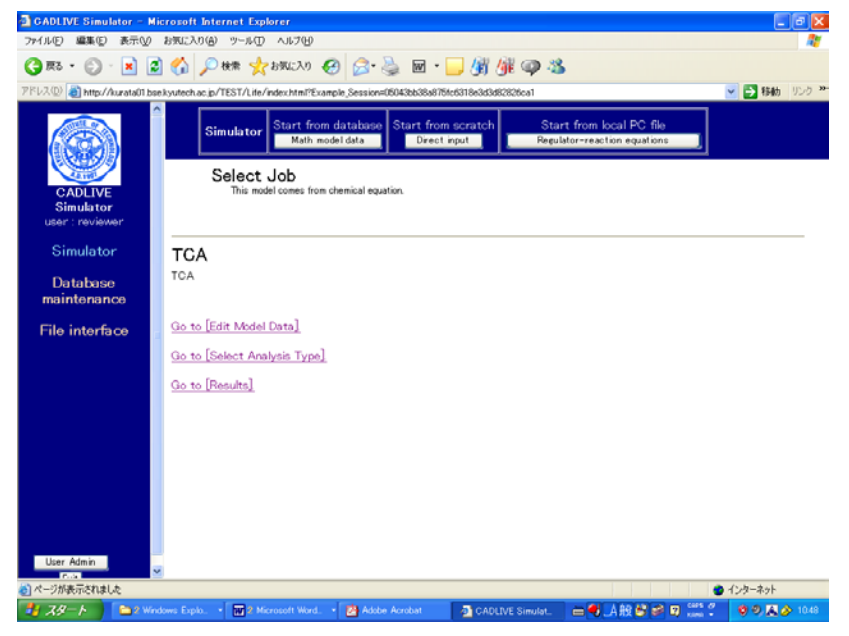

Fig. 3 Screen for selecting a job

Next, select "Steady-state" as analysis type in Fig. 4, and click the submit button.

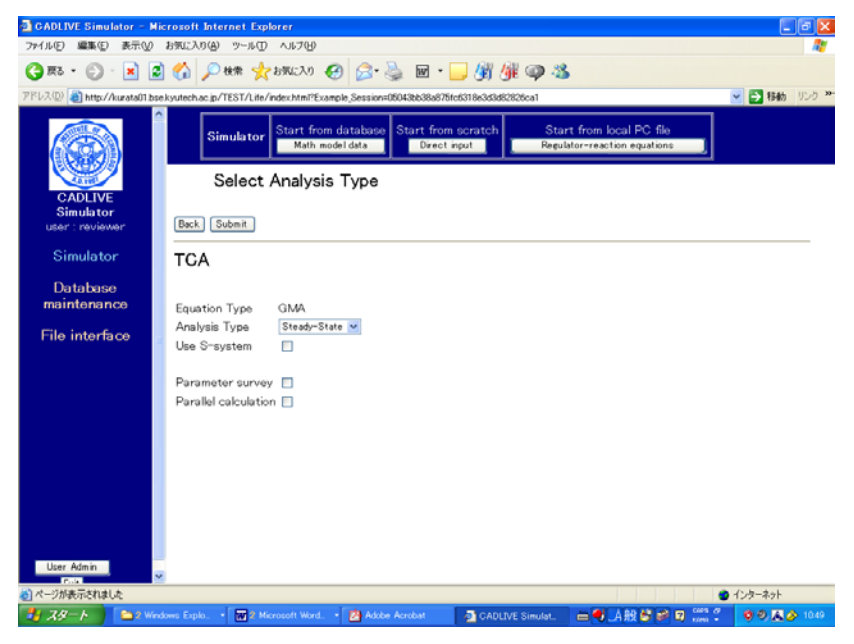

Fig. 4 Screen for selecting an analysis type

Set the control data for solving the algebraic equation of GMA in Fig. 5. G-value must be set as 1. The ratio of perturbation that is given to parameters is set as change width calc. sensitivity (STD). After setting the control parameters, click the confirm button.

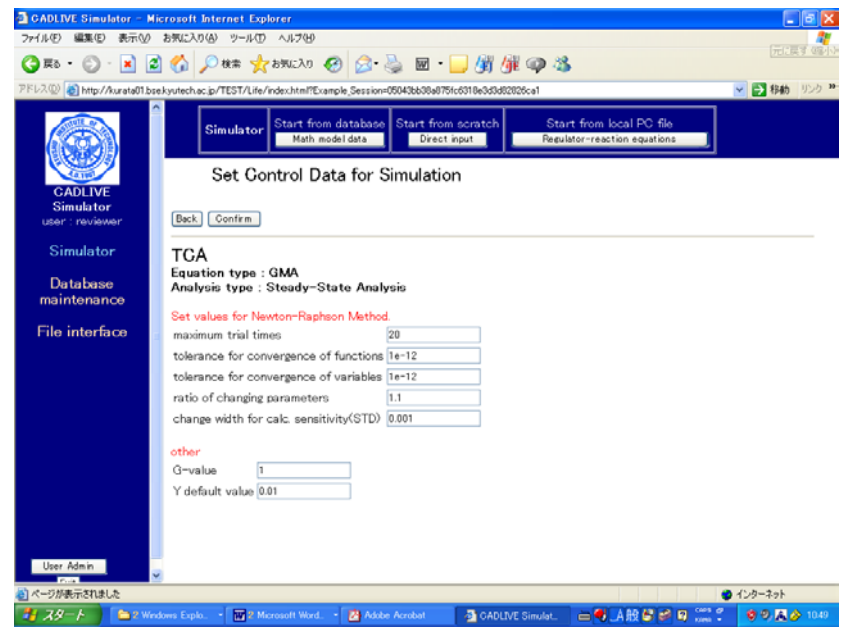

Fig. 5 Screen for setting control data for steady-state analysis

The screen for setting parameters and initial values appears as shown in Fig. 6. In this instruction, since these values have bee already provided, click the confirm button. To calculate the steady state concentrations, sensitivities and stability (eigenvalue), click the submit button in the next screen.

| <b>CADLIVE Simulator - Microsoft Internet Explorer</b> |                                                                                                    | L lo                   |
|--------------------------------------------------------|----------------------------------------------------------------------------------------------------|------------------------|
| ファイル(F) 編集(E)                                          | 表示30 お気に入り(A) ツール(I) ヘルプ(H)                                                                                                    |                        |
|                                                        | 〇服・〇・日日台 ○km ☆bis(2) ○ △ △ 回・■ 射作の名                                                                                                    |                        |
|                                                        | PFU2(D) B http://kurata01.boekyutech.ac.jp/TEST/Life/index.html?Example.Session=05043bb38u875fc6318e3d3d82926ca1                                                                                                    | ▼ ● 移動 リンク **          |
|                                                        | Start from local PC file<br>Start from scratch<br>Start from database<br><b>Simulator</b><br>Math model data<br>Direct input<br>Regulator-reaction equations                                                                                                    |                        |
| <b>CADLIVE</b><br><b>Simulator</b>                     | Set Parameters and Initial Values<br>Set parameters and initial values directly.                                                                                                    |                        |
| user : reviewer                                        | Regulator-reaction eqs.<br>Upload & merge file<br>Back<br>Math model<br>User funcs<br>Confirm                                                                                                    |                        |
| Simulator                                              | <b>TCA</b>                                                                                                    |                        |
| Database<br>maintenance<br><b>File interface</b>       | 22222 Model 222222221212222<br># TITLE: TCA<br># INFO:test TCA<br>CONVERSION TYPE<br>ı<br>GENE-PROTEIN: CMA<br><b>METABOLIC: NONE</b><br>N VAR<br>13: # num of variables(all)<br>$\sim$<br>0: I num of variables(Algebraic Eq)<br>N ALGEBR:<br>EY START :<br>index: initial value: tag Icomment<br>Y START :<br>$1: 4.3000e-03:$<br>$\times1$<br>Y START :<br>$2: 2.1360e-02:$<br>$\times$ 2<br>Y_START :<br>$3: 8.8270e-03$<br>X2<br>Y START :<br>4: 1.0017e-02:<br>X4<br>Y5 |                        |
|                                                        | Y START :<br>$5: 1.4882e-02$ :<br>Y START :<br>$2.3989 + 011$<br>X6<br>6 :<br>Y_START :<br>7: 1.4063e+00:<br>XZ<br>XR<br>Y START :<br>$8:5.6059e-01:$<br>Y START :<br>Y9<br>$9: 2.5000e-02$<br>Y START<br>$1.2531e-01$ :<br>X10<br>10:<br>Y START :<br>11:<br>$8.0132e-011$<br>X11<br>Y START<br>12:<br>4.0722e-02:<br>X12<br>÷<br>Y START :<br>13:<br>$2.2506e-01$ :<br>X12<br>#PARAM:name:index:val:val_start:num_survey:D/R/S:change-val:GA_min:GA_max:tag #comment        |                        |
| Liser Admin                                            | PARAM<br>:constantPlayer:<br>$1: :0:0:::::$ (null)<br># Not Used!!<br>1:<br>PARAM<br>:constantPlayer:<br>Itt0:Dtttt (null)<br># Not Used!!<br>2:<br>PARAM<br>:constantPlayer:<br>3:<br>1:10:0:1:1: (null)<br>I Not Used!!                                                                                                    |                        |
| e) ページが表示されました                                         |                                                                                                    | <b>a</b> インターネット       |
| きょ スタート                                                | <b>出勤的解説は同じ。</b><br><sup>2</sup> 2 Wedove Explo<br>2 Microsoft Word.<br><b>ZA</b> Adobe Acrobat<br><b>CADLIVE Simulat.</b>                                                                                                    | <b>00 A &amp; 1050</b> |

Fig. 6 Screen for setting parameters and initial values

The resultant steady-state concentrations, sensitivities and stability are displayed as shown in Fig. 7.

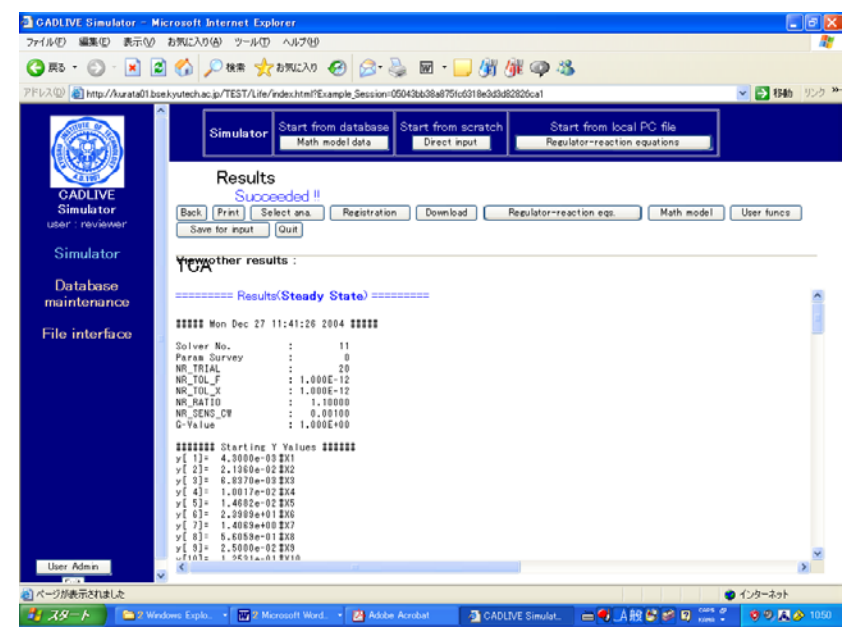

Fig. 7 Results of steady-state concentrations, sensitivities, and stability

To perform S-system analysis, click the "Select ana button" in the screen (Fig. 7). Check the box of "Use S-system" in the following screen (Fig. 8), and click the submit button. After confirming the analysis type, submit the job in the next screen.

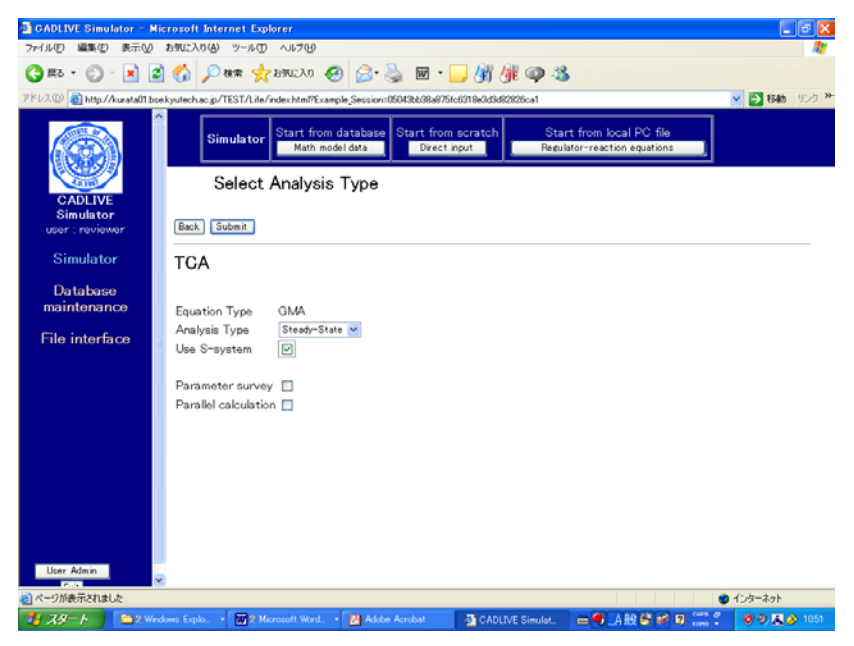

Fig. 8 Screen for selecting the analysis type.

The screen for setting the parameter values and initial values (Fig. 9) appears, which have been already calculated based on the GMA result. Thus, just click the confirm button, subsequently push the submit button.

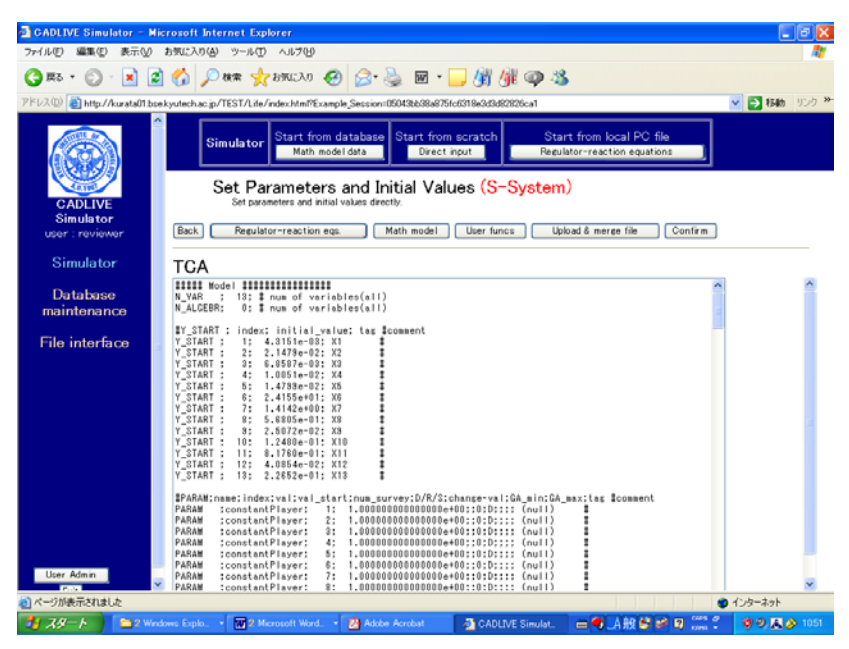

Fig. 9 Screen setting the parameter values and initial values

The resultant sensitivities and stability (eigenvalue) are shown in Fig. 10.

| <b>CADLIVE Simulator - Microsoft Internet Explorer</b> |                                                                                                    | $-15$        |
|--------------------------------------------------------|----------------------------------------------------------------------------------------------------|--------------|
|                                                        | ファイル(E) 編集(E) 表示(V) お気に入り(A) ツール(I) ヘルプ(H)                                                                                                    |              |
| <b>日服・日</b>                                            | · R G C C C K K 25K X O C C & B · B 借催の名                                                                                                    |              |
|                                                        | PFL/3(D) [8] http://kurata01.bsekyutech.ac.jp/TEST/Life/index.html?Example_Session=05043b58a875fc6318e3d3d82826ca1                                                                                                    | ▼ ● 移動 リンク ※ |
|                                                        | Start from local PC file<br>Start from scratch<br>Start from database l<br><b>Simulator</b><br>Math model data<br>Direct input<br>Regulator-reaction equations                                                                                                    |              |
|                                                        | Results (S-System)                                                                                                    |              |
| <b>CADLIVE</b>                                         | Succeeded <sup>1</sup>                                                                                                    |              |
| <b>Simulator</b>                                       | Select ana<br>Print<br>Back  <br>Registration<br>Regulator-reaction egs.<br>Math model<br>User funcs<br>Download                                                                                                    |              |
| user : reviewer                                        | Quit<br>Save for input                                                                                                    |              |
| Simulator                                              | <b>TCYA</b> other results:                                                                                                    |              |
| Database<br>maintenance                                |                                                                                                    |              |
|                                                        | ##### Mon Dec 27 11:44:01 2004 #####                                                                                                    |              |
| File interface                                         | Solver No.<br>12<br>Param Survey<br>0<br>$: 1.000E + 00$<br>G-Yalue                                                                                                    |              |
| Liser Admin                                            | IIIIIII Parameters IIIIII<br>constantPlayer[ 1]<br>$1.0000e+00$<br>$f(\text{null})$<br>$\equiv$<br>constantPlayer[2]<br>$1.0000e+00$ $(0, 1)$<br>٠<br>constantPlayer[3]<br>1.0000e+00<br>f(nu  )<br>$\mathbb{R}$<br>$f(\text{null})$<br>constantPlayer[ 4]<br>$1.0000a+00$<br>$\mathbb{R}$<br>constantPlayer[ 5]<br>$= 1.0000e+00 f(nul1)$<br>constantPlayer[ 6]<br>$= 1.0000e+00$<br>$\sharp$ (null)<br>constantPlayer[ 7]<br>$= 1.0000e+00$ \$(null)<br>constantPlayer[ 8]<br>$1.0000 + 00$ $1(nu11)$<br>$=$<br>constantPlayer[ 9]<br>$= 1.0000e+00$ $I(nul1)$<br>constantPlayer[10]<br>$= 1,0000e+00$ \$(null)<br>constantPlayer[11]<br>1.0000e+00 【(null)<br>$\mathbb{R}$<br>constantPlayer[12]<br>$1.0000e+00$ $1(nu11)$<br>$\mathbb{R}$<br>constantPlayer[13]<br>$1.0000e+00$<br>$f(\text{null})$<br>constantPlayer[14]<br>$9.7700e-01$<br>ECIUDH.cyt<br>constant Plauge [15]<br>: 7 £1004400 EXCON Avt<br>K. |              |
|                                                        |                                                                                                    |              |
| ハページが表示されました                                           | ● インターネット                                                                                                    |              |
| きょ スタート                                                | <b>出电 A股总已 可 篇15</b><br>72 Microsoft Word<br><sup>2</sup> Vindove Explo.<br><b>ZA</b> Adobe Acrobat<br><b>CADLIVE Simulat_</b>                                                                                                    | 00 A & 1053  |

Fig. 10 Results of sensitivity and stability (eigenvalue): Steady-state values (STD), fluxes, logarithmic gains of metabolites, sensitivities of metabolites with respect to rate constants, sensitivities of metabolites with respect to kinetic orders, logarithmic gains of fluxes, sensitivities of fluxes with respect to rate constants, sensitivities of fluxes with respect to kinetic orders, and stability.